# **CA Agile Vision™**

**Note di rilascio Winter 2012, versione 3.00**

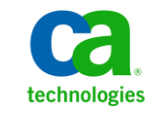

Seconda edizione

La presente documentazione, che include il sistema di guida in linea integrato e materiale distribuibile elettronicamente (d'ora in avanti indicata come "Documentazione"), viene fornita all'utente finale a scopo puramente informativo e può essere modificata o ritirata da CA in qualsiasi momento.

Questa Documentazione non può essere copiata, trasmessa, riprodotta, divulgata, modificata o duplicata per intero o in parte, senza la preventiva autorizzazione scritta di CA. Questa Documentazione è di proprietà di CA e non potrà essere divulgata o utilizzata se non per gli scopi previsti in (i) uno specifico contratto tra l'utente e CA in merito all'uso del software CA cui la Documentazione attiene o in (ii) un determinato accordo di confidenzialità tra l'utente e CA.

Fermo restando quanto enunciato sopra, se l'utente dispone di una licenza per l'utilizzo dei software a cui fa riferimento la Documentazione avrà diritto ad effettuare copie della suddetta Documentazione in un numero ragionevole per uso personale e dei propri impiegati, a condizione che su ogni copia riprodotta siano apposti tutti gli avvisi e le note sul copyright di CA.

Il diritto a stampare copie della presente Documentazione è limitato al periodo di validità della licenza per il prodotto. Qualora e per qualunque motivo la licenza dovesse cessare o giungere a scadenza, l'utente avrà la responsabilità di certificare a CA per iscritto che tutte le copie anche parziali del prodotto sono state restituite a CA o distrutte.

NEI LIMITI CONSENTITI DALLA LEGGE VIGENTE, LA DOCUMENTAZIONE VIENE FORNITA "COSÌ COM'È" SENZA GARANZIE DI ALCUN TIPO, INCLUSE, IN VIA ESEMPLIFICATIVA, LE GARANZIE IMPLICITE DI COMMERCIABILITÀ, IDONEITÀ A UN DETERMINATO SCOPO O DI NON VIOLAZIONE DEI DIRITTI ALTRUI. IN NESSUN CASO CA SARÀ RITENUTA RESPONSABILE DA PARTE DELL'UTENTE FINALE O DA TERZE PARTI PER PERDITE O DANNI, DIRETTI O INDIRETTI, DERIVANTI DALL'UTILIZZO DELLA DOCUMENTAZIONE, INCLUSI, IN VIA ESEMPLICATIVA E NON ESAUSTIVA, PERDITE DI PROFITTI, INTERRUZIONI DELL'ATTIVITÀ, PERDITA DEL GOODWILL O DI DATI, ANCHE NEL CASO IN CUI CA VENGA ESPRESSAMENTE INFORMATA IN ANTICIPO DI TALI PERDITE O DANNI.

L'utilizzo di qualsiasi altro prodotto software citato nella Documentazione è soggetto ai termini di cui al contratto di licenza applicabile, il quale non viene in alcun modo modificato dalle previsioni del presente avviso.

Il produttore di questa Documentazione è CA.

Questa Documentazione è fornita con "Diritti limitati". L'uso, la duplicazione o la divulgazione da parte del governo degli Stati Uniti è soggetto alle restrizioni elencate nella normativa FAR, sezioni 12.212, 52.227-14 e 52.227-19(c)(1) - (2) e nella normativa DFARS, sezione 252.227-7014(b)(3), se applicabile, o successive.

Copyright © 2011 CA. Tutti i diritti riservati. Tutti i marchi, i nomi commerciali, i marchi di servizio e i loghi citati nel presente documento sono di proprietà delle rispettive aziende.

## **Contattare il servizio di Supporto tecnico**

Per l'assistenza tecnica in linea e un elenco completo delle sedi, degli orari del servizio di assistenza e dei numeri di telefono, contattare il Supporto tecnico visitando il sito Web all'indirizz[o http://www.ca.com/worldwide.](http://www.ca.com/worldwide)

## **Sommario**

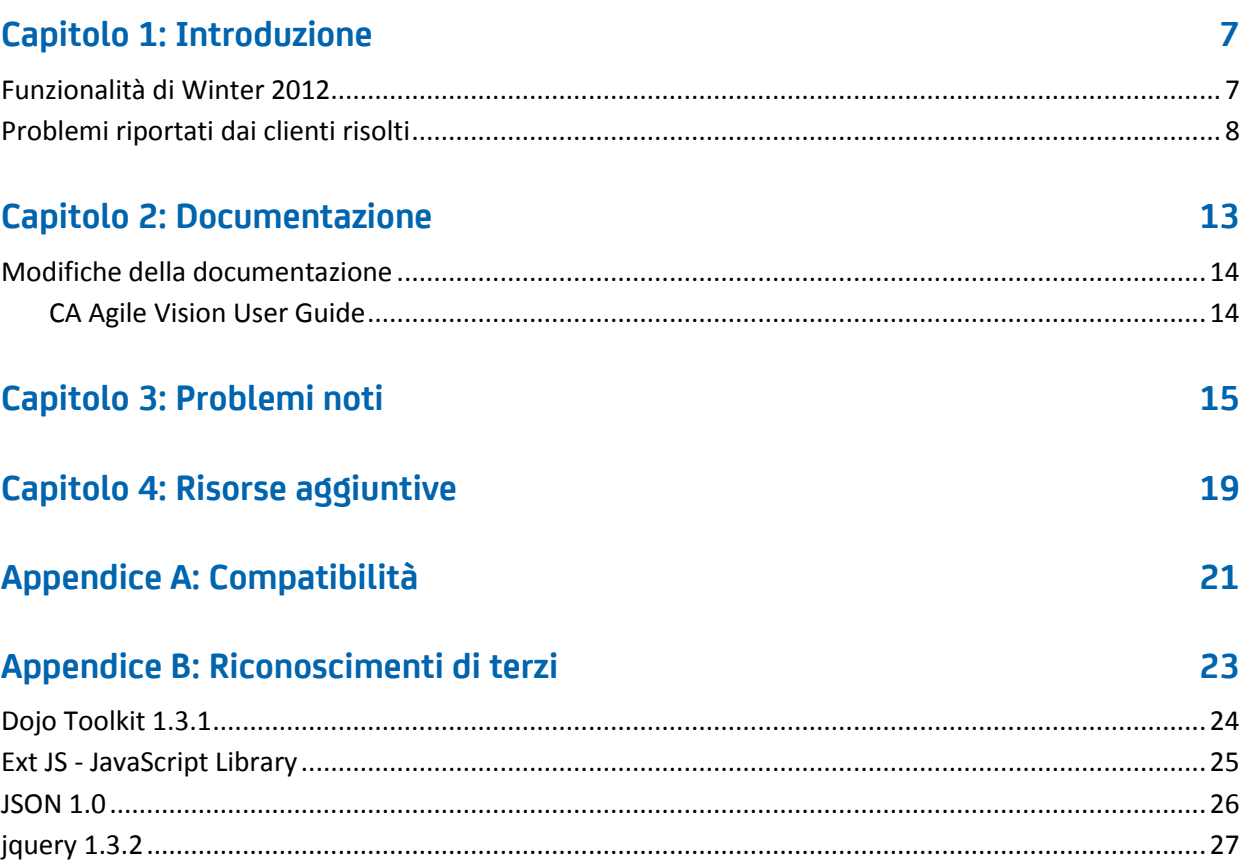

## <span id="page-6-0"></span>**Capitolo 1: Introduzione**

Introduzione a CA Agile Vision™. Le informazioni contenute nel presente documento consentono agli utenti di acquisire familiarità con la nuova versione.

Questa sezione contiene i seguenti argomenti:

[Funzionalità di Winter 2012](#page-6-1) (a pagina 7) [Problemi riportati dai clienti risolti](#page-7-0) (a pagina 8)

### <span id="page-6-1"></span>**Funzionalità di Winter 2012**

#### **Prestazioni**

Il miglioramento delle prestazioni delle pagine CA Agile Vision comuni consente di ridurre il volume di dati trasferiti al server, ottenendo un livello di scalabilità superiore e consentendo il recupero di un numero maggiore di record. Il recupero dei dati è stato aumentato per la pagina Backlog, le pagine di elenco, l'apertura delle pagine popup, operazioni di filtro, configurazione della pagina, elenchi multivalore e i campi di suggerimento automatici. La pagina Backlog dispone di funzioni di trascinamento della selezione e di tempi di caricamento più rapidi.

#### **Usabilità**

- Il nuovo aspetto dell'interfaccia fornisce le seguenti funzionalità di utilizzo:
- Accesso diretto alle pagine utilizzate frequentemente e dal menu CA Agile Vision:
	- Il menu Monitoraggio sprint consente di accedere direttamente al riepilogo dello sprint e alle informazioni di dettaglio, alla nuova pagina del backlog e dei diagrammi dello sprint, al muro virtuale e al feed di Chatter dello sprint.
	- Nuove opzioni che consentono a ciascun utente di specificare la pagina iniziale desiderata.
- Pagina di Backlog ottimizzata contenente nuovi controlli di filtro e di griglia, modifica inline e il riquadro Story dello sprint che può essere filtrato e ridimensionato.
- Il menu Amministrazione offre nuove opzioni di personalizzazione e pubblicazione per le visualizzazioni di elenco e delle proprietà e per i valori dello stato di mapping.

#### **Profili utente**

Il ruolo di proprietario del prodotto dispone di maggiori privilegi ed è in grado di gestire tutti gli aspetti di un prodotto, inclusa la creazione e la modifica di release, sprint e User story.

#### **Diagrammi e report**

- Grafici di burndown aggiornati nella pagina Dashboard e Dettagli sprint con righe che indicano la stima e il lavoro restante.
- I diagrammi e report personalizzabili mostrano il numero di problemi di uno sprint per stato o gravità e il numero di User story completate nello sprint corrente. Visualizzazione del dashboard Agile vision da Salesforce.com.
- Per i grafici di burndown, gli amministratori di sistema possono eseguire il mapping dei valori di stato personalizzati su Chiuso per le User story. Consultare la Guida all'amministrazione di CA Agile Vision e CA Product Vision.

#### **Attributi personalizzati**

Personalizzazione di valori di stato per requisiti e User story e mapping dello stato su Aperto o Chiuso. *Consultare la Guida all'amministrazione di CA Agile Vision e CA Product Vision.*

#### **Integrazione con altri prodotti CA Technologies**

Creazione e collegamento di epic ai requisiti, durante l'utilizzo di CA Product Vision.

### <span id="page-7-0"></span>**Problemi riportati dai clienti risolti**

La versione corrente contiene la risoluzione dei problemi riportati di seguito.

#### **Problemi risolti in questa versione**

#### **Impostazione incorretta dei gruppi di autorizzazioni**

Dopo avere creato un gruppo utenti, cercare il nome del gruppo. Il gruppo non esiste.

#### **Correzione della visualizzazione dei diagrammi in giapponese, cinese, ecc.**

La traduzione dei grafici non è disponibile.

#### **Eliminazione dell'immissione di ore dopo la sincronizzazione del progetto se il registro attività non è stato creato dall'assegnatario dell'attività**

La voce della scheda attività non viene sincronizzata correttamente in seguito all'integrazione di CA Agile Vision e CA Clarity PPM.

#### **Errore di timeout durante l'esecuzione dell'aggiornamento di AVEE**

Durante l'aggiornamento dalla versione 2.5.3 a Spring 2011 (2.8), si verifica un errore di timeout dell'esecuzione dell'URL di aggiornamento di AVEE.

#### **Impossibile accedere al backlog**

Dopo avere eseguito l'aggiornamento alla versione Spring 2011 di CA Agile Vision, alcuni utenti con privilegi avanzati di Agile Vision non sono in grado di accedere al backlog. Aggiungere il supporto per gli attributi eliminati nella visualizzazione personalizzata della pagina di pianificazione del backlog

#### **L'eliminazione di un filtro nel backlog visualizza la pagina di errore Attempt to dereference a null object**

Si è verificato un errore imprevisto Il provider di soluzioni è stato notificato. (agile1106011750).

#### **Generazione di un errore SFDC durante classificazione delle User story dopo l'aggiornamento alla versione 2.8**

Le User story clonate il cui tipo di record non è stato aggiunto correttamente alla User story durante la clonazione non vengono aggiornate correttamente. Durante la classificazione delle User story viene visualizzato l'errore: Update failed. First exception on row 1 with id a0LA0000003Lu67MAC; first error:

FIELD\_CUSTOM\_VALIDATION\_EXCEPTION, Record Type is required: *tipo di record*.

#### **Generazione di un errore SFDC durante la classificazione del backlog a causa della presenza di membri del team inattivi o che non appartengono al prodotto**

Durante la classificazione degli utenti dal backlog mediante la funzione di trascinamento della selezione, viene visualizzato l'errore SFDC seguente: Update failed. First exception on row 1 with id a0LA000000022wcMAA; first error: FIELD\_CUSTOM\_VALIDATION\_EXCEPTION, User is not a member on product: *nome prodotto.*

#### **La colonna Utente assegnato mostra l'ID SFDC invece del nome utente.**

Nella pagina iniziale, dopo aver filtrato la tabella delle attività per visualizzare un team, i nomi utenti non vengono visualizzati correttamente se il numero di nomi è superiore a 1000.

**Agile: durante la sincronizzazione con CA Clarity, se i caratteri dell'indirizzo di posta elettronica degli utenti (maiuscole/minuscole) non coincidono, verrà visualizzato un aggiornamento di Chatter che informa della modifica dell'indirizzo utente.**

In caso di sincronizzazione tra CA Agile Vision e CA Clarity PPM, è disponibile un feed di Chatter riguardante la modifica degli indirizzi di posta elettronica.

#### **Production: ordinamento incorretto degli assegnatari**

L'ordinamento in base all'assegnatario non viene eseguito correttamente.

#### **Backlog: la creazione di un filtro il cui valore dell'attributo punti non viene specificato può generare un errore di esecuzione del Backlog**

Durante la creazione di un filtro con valore dell'attributo di punti vuoto, viene restituito l'errore: Attempt to de-reference a null object. An unexpected error has occurred.

#### **Una correzione precedente genera un problema a livello delle ore restanti. La visualizzazione dei valori corretti nello sprint è possibile solo immettendo l'intero giorno.**

Le date di fine dello sprint utilizzano un valore prossimo a 12:01am per la data di fine, eliminando in tal modo un intero giorno di lavoro dalle ore restanti.

Se si aggiunge un giorno extra allo sprint, si ottiene l'ultimo giorno di lavoro previsto.

#### **Agile: un numero eccessivo di dati può generare l'errore 'ca\_agile: Too Many Script Statements: 200001' durante l'accesso alla pagina delle User story e dei diagrammi**

Se il volume di dati di User story e attività di uno sprint è troppo elevato, viene generato un errore. Quando l'utente accede alla pagina delle User story e dei diagrammi, l'applicazione carica tutti i dati inclusi nell'elenco degli editor di gerarchia e l'istruzione di esecuzione raggiunge il limiti del governor.

#### **Le impostazioni di lingua giapponese utilizzate dell'utente Agile Vision vengono convertite in inglese in seguito al processo di sincronizzazione del progetto Agile Vision.**

Il processo di sincronizzazione del progetto Agile Vision modifica le impostazioni della lingua da giapponese a inglese. (Clarity PPM OnDemand 12.1.0.6 e patch per la versione Spring 2011 di Agile Vision).

#### **Impostazione o deselezione del campo Attivo**

La deselezione del campo Attivo per un progetto, una release, uno sprint o un team non ne comporta la disattivazione.

Aggiornamento: il campo Attivo è ora disponibile per lo sprint.

## <span id="page-12-0"></span>**Capitolo 2: Documentazione**

La seguente documentazione è disponibile per la release corrente di CA Agile Vision:

■ *Guida introduttiva* di CA Agile Vision

La presente guida offre ai nuovi utenti un'introduzione a CA Agile Vision e fornisce indicazioni sull'impostazione e la gestione dei prodotti in CA Agile Vision. In CA Agile Vision sono disponibili i seguenti collegamenti alla guida:

- Pagina iniziale di Agile Vision
- Pagina Informazioni di CA Agile Vision.
- Guida in linea sensibile al contesto

La Guida in linea sensibile al contesto per le pagine comuni a CA Agile Vision e CA Product Vision della versione corrente proviene dalla Guida di CA Agile Vision. Le informazioni visualizzate nelle sezioni comuni interessano entrambi i prodotti. Tuttavia, la navigazione descritta nelle procedure riguarda soltanto CA Agile Vision.

La Guida in linea sensibile al contesto viene fornita con CA Agile Vision. Le versioni localizzate della Guida in linea e delle guide di CA Agile Vision sono disponibili nei 90 giorni successivi alla data di disponibilità generale del prodotto.

L'intero set di guide di CA Agile Vision è disponibile nel sito del [Supporto tecnico](http://www.ca.com/worldwide)  [di CA](http://www.ca.com/worldwide) e può essere consultato direttamente dal bookshelf di CA Agile Vision. Il presente bookshelf consente di visualizzare una guida specifica o di eseguire una ricerca all'interno dell'intero bookshelf. È possibile visualizzare la versione HTML delle guide, scaricare la versione PDF oppure un file .zip dell'intero bookshelf.

È possibile accedere al bookshelf a partire dalla pagina di supporto del prodotto oppure dalla pagina di documentazione. Per le edizioni più recenti delle guide di CA Agile Vision, visitare il sito de[l supporto tecnico di CA.](http://www.ca.com/worldwide)

Le guide di [CA](https://communities.ca.com/web/agile-vision-global-user-community/welcome) Agile Vision sono inoltre disponibili in formato PDF nella CA [Community.](https://communities.ca.com/web/agile-vision-global-user-community/welcome)

### <span id="page-13-0"></span>**Modifiche della documentazione**

Questa sezione elenca le modifiche apportate alla documentazione di CA Agile Vision dall'ultima release. L'elenco è ordinato per pubblicazione e ciascun argomento viene contrassegnato come nuovo o modificato.

#### <span id="page-13-1"></span>**CA Agile Vision User Guide**

Gli argomenti riportati di seguito sono stati aggiunti o aggiornati nel presente documento.

[Personalizzazione di diagrammi e report nel dashboard pubblico Vision](#page-13-2) (a pagina 14)

#### <span id="page-13-2"></span>**Personalizzazione di diagrammi e report nel dashboard pubblico Vision**

#### **Novità**

Importante. Durante la visualizzazione di diagrammi e report nel dashboard pubblico Vision, i report presentano le impostazioni predefinite. La modifiche apportate a tali impostazioni saranno visibili a tutti gli utenti che dispongono dell'accesso ai diagrammi e ai report.

Per evitare la visualizzazione delle modifiche, creare un dashboard personalizzato utilizzando la funzionalità di clonazione.

#### **Procedere come descritto di seguito:**

- 1. Eseguire l'accesso a Salesforce.com.
- 2. Fare clic su Setup e selezionare la scheda Dashboards.
- 3. Verrà visualizzata la pagina di dashboard.
- 4. Selezionare il dashboard che si desidera clonare dall'elenco a discesa View Dashboard.
- 5. Fare clic su Clone per copiare il dashboard esistente.
- 6. Fare clic su Dashboard Properties per immettere un titolo per il dashboard.
- 7. Fare clic su OK per salvare il dashboard nella cartella personale.
- 8. Ora è possibile eseguire gli aggiornamenti dei grafici e dei report senza alcun impatto per gli altri utenti.

## <span id="page-14-0"></span>**Capitolo 3: Problemi noti**

Di seguito vengono riportati i problemi noti riscontrati in CA Agile Vision:

#### **Utilizzo di valori decimali nei punti delle User Story**

I punti delle User story devono espressi solo come numeri interi. CA Agile Vision visualizza story point contenenti valori decimali in modo incoerente. Se vengono importati dati di User story mediante il Data Loader, verificare che i punti delle User story non contengano valori decimali.

#### **Copia/Incolla dell'URL della pagina Modifica della User story**

La creazione e la modifica di User story è consentita soltanto ai membri del team Agile Vision per un progetto. L'utente può copiare e incollare l'URL della pagina ed inviarlo a un utente non membro in modo che possa accedere alla pagina. Tuttavia, un utente non membro non potrà salvare le modifiche e riceverà un messaggio di errore indicante una quantità di privilegi non sufficiente.

#### **Impostazione o deselezione del campo Attivo**

La deselezione del campo Attivo per un progetto, una release o un team non ne comporta la disattivazione.

#### **I codici di addebito rimangono assegnati alle attività inattive**

Come soluzione alternativa, è possibile aggiornare il mapping in modo che venga eseguito soltanto il mapping dei codici di addebito attivi sulle attività CA Agile Vision.

#### **Errore di violazione dei vincoli univoci durante l'installazione del componente aggiuntivo**

Durante l'installazione del componente aggiuntivo di Agile Vision, verrà visualizzato un messaggio di errore relativo alla violazione dei vincolo univoci. Si tratta di un errore irrilevante che non influisce sul risultato dell'installazione del componente aggiuntivo.

#### **Errore causato dalla classificazione dei problemi fuori scala nel backlog**

Se viene assegnata una classificazione fuori scala ad un problema del backlog, verrà visualizzato un messaggio di errore. Ad esempio, se il backlog contiene soltanto tre problemi e si assegna una classificazione pari o maggiore di 4 ad uno dei problemi, verrà generato un messaggio di errore.

#### **I grafici non vengono visualizzati nella lingua localizzata se un'impostazione di Windows Server è abilitata.**

I grafici non vengono visualizzati se l'impostazione Protezione avanzata di Internet Explorer di Windows Server è abilitata.

Attenersi alla procedura indicata di seguito per disinstallare la configurazione di protezione.

- 1. Dal menu Start di Windows, selezionare Esegui.
- 2. Nella finestra di dialogo Esegui, immettere "appwiz.cpl".
- 3. Dalla finestra Installazione applicazioni, selezionare il programma Componenti di Windows.
- 4. Dalla finestra Aggiunta guidata componenti di Windows, deselezionare l'opzione Protezione avanzata di Internet Explorer per disabilitarla.
- 5. Fare clic su Avanti e completare i passaggi restanti della procedura guidata.

#### **La Guida in linea restituisce segnaposto codificati durante la ricerca con E commerciale ("&")**

La ricerca con E commerciale ("&") nella guida in linea restituisce segnaposto codificati.

#### **Problemi di globalizzazione relativi all'interfaccia utente**

A causa di errori di compatibilità a livello di piattaforma, alcune versioni localizzate possono presentare incoerenze nella traduzione in alcune pagine, pulsanti, etichette campo e altri elementi dell'interfaccia utente. Ad esempio, l'interfaccia tradotta contiene testo in inglese o testo troncato.

#### **Ritardo nell'accesso al backlog del prodotto per nuovi membri del team**

Dopo aver aggiunto un utente come membro del team del prodotto, è possibile che questi debbano attendere qualche minuto prima che possano accedere al backlog del prodotto.

#### **L'elenco a discesa User story mostra i valori personalizzati del problema sul backlog**

Quando si modifica una User story o un problema inline sul backlog, l'elenco a discesa mostra i valori personalizzati di entrambi, poiché la User story e il problema costituiscono lo stesso oggetto in CA Agile Vision.

#### **I feed di Chatter mostrando la User story anziché il problema**

I feed di Chatter mostrano la User story anche se l'aggiornamento è destinato a un problema. poiché la User story e il problema costituiscono lo stesso oggetto in CA Agile Vision.

#### **La ricerca su AGVN-0, AGVN-T0 o AGVN-E0 mostra tutti i risultati invece dei record specificati**

Quando si cerca l'ID assegnato alla prima User story, attività o Epic creata (AGVN-0, AGVN-T0 o AGVN-E0), i risultati di ricerca visualizzati non riportano soltanto la User story, attività o Epic specifica. Verranno invece restituite tutte le User story, tutte le attività o tutte le Epic.

#### **Release interessata mancante dalla configurazione dei dettagli dello sprint**

Dalla pagina dei dettagli dello sprint quando si fa clic su Configurazione, il campo Release interessata manca dall'elenco di campi configurabili.

#### **La pagina dei dettagli dello sprint presenta problemi di layout in Safari**

La pagina dei dettagli dello sprint presenta problemi di layout quando visualizzata in Safari. Ciò è causato da un problema noto in Safari. Per risolvere il problema, configurare la pagina dei dettagli dello sprint per ridurre il numero di colonne sulla pagina. In alternativa, ridimensionare le colonne per allineare i dati nella visualizzazione User story e Grafici.

#### **La selezione di una release per un problema di backlog non aggiorna i valori della release interessata oppure di correzione per il problema**

Quando si seleziona una release per un problema nel backlog, i valori di release interessata o di correzione per il problema non vengono aggiornati. Le informazioni sulla release vengono aggiornate solamente quando si imposta la release e lo sprint di un problema affinché venga visualizzata la release a cui appartiene lo sprint.

#### **Durante l'installazione o l'aggiornamento alla nuova versione di CA Agile Vision, viene generato un errore di installazione del pacchetto**

Se il seguente messaggio viene visualizza<to durante l'installazione o l'aggiornamento di una nuova versione di CA Agile Vision, è necessario abilitare la registrazione dei feed per entrambi gli oggetti Prodotto e Requisito.

#### **Errore di installazione del pacchetto**

Si sono verificati problemi che impediscono l'installazione del pacchetto.

#### **Problemi:**

Funzionalità dell'organizzazione mancante: ca agile Project c.FeedTracking Ricord oggetti personalizzati Funzionalità dell'organizzazione mancante: ca agile Requirement c.FeedTracking Record oggetti personalizzati

#### **Azione**

Abilitazione del monitoraggio dei feed:

#### **Procedere come descritto di seguito:**

1. Fare clic su Impostazioni.

Verrà visualizzata la pagina delle impostazioni di Salesforce.com.

- 2. Fare clic App Setup, Customize, Chatter, e Feed Tracking.
- 3. Selezionare Product come oggetto sul lato sinistro.
- 4. Selezionare la casella di controllo Enable feed tracking.
- 5. Fare clic su Save.
- 6. Ripetere i passaggi precedenti per l'oggetto Requisito.

#### **Guida all'integrazione - Spring 2011, nome del file .jar errato per il componente aggiuntivo Spring 2011.**

Nella sezione riguardante l'installazione e la configurazione del componente aggiuntivo CA Vision per CA Clarity PPM, viene specificato il nome di file *avee.1.0.0051.jar*, tuttavia il nome di file corretto per le versioni Spring 2011 è *avee.1.2.0.0115.jar.*

#### **Non viene visualizzata la versione tradotta del mese di burndown della release**

Nel grafico di burndown, il mese non viene visualizzato tradotto.

#### **Non viene visualizzata la versione tradotta dei tipi di record nella pagina Backlog**

Nella pagina Backlog, la traduzione dei tipi di record User Story e Problema non viene visualizzata per le lingue localizzate.

#### **Per giapponese:non è possibile avviare il componente aggiuntivo Quality Center mediante TestConnection.exe**

Dopo aver installato e configurato il componente aggiuntivo Quality Center, non è possibile avviare la versione localizzata in giapponese mediante l'esecuzione di TextConnection.exe.

## <span id="page-18-0"></span>**Capitolo 4: Risorse aggiuntive**

#### **Restrizioni sull'utilizzo della piattaforma Force.com**

I clienti non potranno creare applicazioni separate sulla piattaforma Force.com salvo approvazione scritta di Salesforce.com e l'applicare dei termini e delle condizioni stabilite congiuntamente tra il cliente e Salesforce.com.

I clienti potranno personalizzare o aggiungere oggetti personalizzati a CA Agile Vision.

#### **Risoluzione del contratto/ Conservazione dei dati**

Salesforce.com fornisce ai propri clienti un API per il recupero dei propri dati per qualsiasi scopo, compreso il backup o la migrazione. Alla scadenza del contratto di sottoscrizione dei servizi con CA Technologies, il cliente dispone di un periodo di tolleranza massimo di 30 giorni per contattare CA Technologies e richiedere l'esportazione dei propri dati.

Salesforce.com non è tenuta al mantenimento dei dati del cliente una volta trascorsi 30 giorni dalla scadenza di un contratto di sottoscrizione dei servizi con CA. Qualsiasi richiesta di restituzione dei dati del cliente verrà gestita interamente da CA Technologies.

## <span id="page-20-0"></span>**Appendice A: Compatibilità**

Questa sezione contiene informazioni sulla compatibilità generale di CA Agile Vision Winter 2012.

CA Agile Vision viene eseguito sulla piattaforma force.com e dispone degli stessi requisiti di force.com.

#### **Browser client**

CA Agile Vision supporta i browser seguenti:

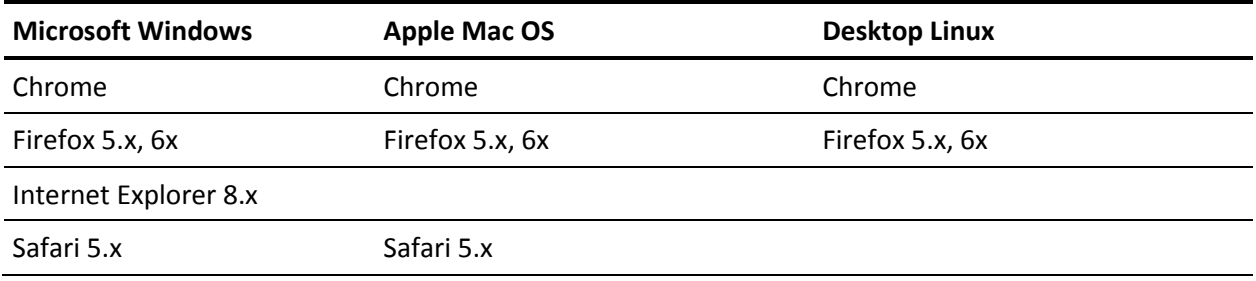

#### **Applicazioni**

È possibile eseguire l'integrazione di CA Agile Vision con le versioni di applicazione seguenti:

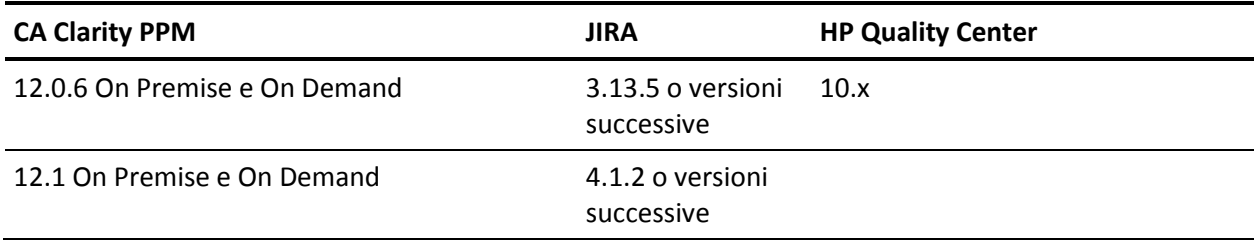

## <span id="page-22-0"></span>**Appendice B: Riconoscimenti di terzi**

Questa sezione contiene i seguenti argomenti:

[Dojo Toolkit 1.3.1](#page-23-0) (a pagina 24) Ext JS - [JavaScript Library](#page-24-0) (a pagina 25) [JSON 1.0](#page-25-0) (a pagina 26) [jquery 1.3.2](#page-26-0) (a pagina 27)

### <span id="page-23-0"></span>**Dojo Toolkit 1.3.1**

Questo prodotto include il software Dojo Toolkit 1.3.1, distribuito da CA in conformità ai termini seguenti:

Copyright (c) 2005-2009, The Dojo Foundation

All rights reserved.

Redistribution and use in source and binary forms, with or without modification, are permitted provided that the following conditions are met:

- Redistributions of source code must retain the above copyright notice, this list of conditions and the following disclaimer.
- Redistributions in binary form must reproduce the above copyright notice, this list of conditions and the following disclaimer in the documentation and/or other materials provided with the distribution.
- Neither the name of the Dojo Foundation nor the names of its contributors may be used to endorse or promote products derived from this software without specific prior written permission.

THIS SOFTWARE IS PROVIDED BY THE COPYRIGHT HOLDERS AND CONTRIBUTORS "AS IS" AND ANY EXPRESS OR IMPLIED WARRANTIES, INCLUDING, BUT NOT LIMITED TO, THE IMPLIED WARRANTIES OF MERCHANTABILITY AND FITNESS FOR A PARTICULAR PURPOSE ARE DISCLAIMED. IN NO EVENT SHALL THE COPYRIGHT OWNER OR CONTRIBUTORS BE LIABLE FOR ANY DIRECT, INDIRECT, INCIDENTAL, SPECIAL, EXEMPLARY, OR CONSEQUENTIAL DAMAGES (INCLUDING, BUT NOT LIMITED TO, PROCUREMENT OF SUBSTITUTE GOODS OR SERVICES; LOSS OF USE, DATA, OR PROFITS; OR BUSINESS INTERRUPTION) HOWEVER CAUSED AND ON ANY THEORY OF LIABILITY, WHETHER IN CONTRACT, STRICT LIABILITY, OR TORT (INCLUDING NEGLIGENCE OR OTHERWISE) ARISING IN ANY WAY OUT OF THE USE OF THIS SOFTWARE, EVEN IF ADVISED OF THE POSSIBILITY OF SUCH DAMAGE.

### <span id="page-24-0"></span>**Ext JS - JavaScript Library**

Ext JS - JavaScript Library

Copyright (c) 2006-2010, Ext JS, Inc.

All rights reserved.

licensing@extjs.com

http://extjs.com/license

Open Source License

------------------------------------------------------------------------------------------

Ext is licensed under the terms of the Open Source GPL 3,0 license.

http://www.gnu.org/licenses/gpl.html

There are several FLOSS exceptions available for use with this release for open source applications that are distributed under a license other than the GPL.

\* Open Source License Exception for Applications

http://extjs.com/products/floss-exception.php

\* Open Source License Exception for Development

http://extjs.com/products/ux-exception.php

Commercial License

-----------------------------------------------------------------------------------------

This is the appropriate option if you are creating proprietary applications and you are not prepared to distribute and share the source code of your application under the GPL v3 license. Please visit http://extjs.com/license for more details.

#### エラー**! [**ホーム**]** タブを使用して、ここに表示する文字列に **Heading 2** を適用してください。

OEM / Reseller License

For more details, please visit: http://extjs.com/license.

------------------------------------------------------------------------------------------

--

This library is distributed in the hope that it will be useful, but WITHOUT ANY WARRANTY; without even the implied warranty of MERCHANTABILITY or FITNESS FOR A PARTICULAR PURPOSE. See the GNU General Public License for more details.

### <span id="page-25-0"></span>**JSON 1.0**

Questo prodotto include software JSoN 1.0, distribuito da CA in conformità ai seguenti termini:

Copyright (c) 2002 JSON.org

Permission is hereby granted, free of charge, to any person obtaining a copy of this software and associated documentation files (the "Software"), to deal in the Software without restriction, including without limitation the rights to use, copy, modify, merge, publish, distribute, sublicense, and/or sell copies of the Software, and to permit persons to whom the Software is furnished to do so, subject to the following conditions:

The above copyright notice and this permission notice shall be included in all copies or substantial portions of the Software.

The Software shall be used for Good, not Evil.

THE SOFTWARE IS PROVIDED "AS IS", WITHOUT WARRANTY OF ANY KIND, EXPRESS OR IMPLIED, INCLUDING BUT NOT LIMITED TO THE WARRANTIES OF MERCHANTABILITY, FITNESS FOR A PARTICULAR PURPOSE AND NONINFRINGEMENT. IN NO EVENT SHALL THE AUTHORS OR COPYRIGHT HOLDERS BE LIABLE FOR ANY CLAIM, DAMAGES OR OTHER LIABILITY, WHETHER IN AN ACTION OF CONTRACT, TORT OR OTHERWISE, ARISING FROM, OUT OF OR IN CONNECTION WITH THE SOFTWARE OR THE USE OR OTHER DEALINGS IN THE SOFTWARE.

### <span id="page-26-0"></span>**jquery 1.3.2**

Questo prodotto include il software jquery 1.3.2, distribuito da CA in conformità ai termini seguenti:

Copyright (c) 2009 John Resig, http://jquery.com/

Permission is hereby granted, free of charge, to any person obtaining a copy of this software and associated documentation files (the "Software"), to deal in the Software without restriction, including without limitation the rights to use, copy, modify, merge, publish, distribute, sublicense, and/or sell copies of the Software, and to permit persons to whom the Software is furnished to do so, subject to the following conditions:

The above copyright notice and this permission notice shall be included in all copies or substantial portions of the Software.

THE SOFTWARE IS PROVIDED "AS IS", WITHOUT WARRANTY OF ANY KIND, EXPRESS OR IMPLIED, INCLUDING BUT NOT LIMITED TO THE WARRANTIES OF MERCHANTABILITY, FITNESS FOR A PARTICULAR PURPOSE AND NONINFRINGEMENT. IN NO EVENT SHALL THE AUTHORS OR COPYRIGHT HOLDERS BE LIABLE FOR ANY CLAIM, DAMAGES OR OTHER LIABILITY, WHETHER IN AN ACTION OF CONTRACT, TORT OR OTHERWISE, ARISING FROM, OUT OF OR IN CONNECTION WITH THE SOFTWARE OR THE USE OR OTHER DEALINGS IN THE SOFTWARE.